## Rockville, Takoma Park/Silver Spring, and Virtual Campuses

### **Instructional Support Services for** Students

\* Blackboard

\* Blackboard Collaborate Ultra

\* ePortfolio

\* LinkedIn

\* Microsoft Applications: Access, Excel, PowerPoint, Word

\* Microsoft OneNote

\* MyMC Password & 2-Factor Authentication \* Virtual Desktop Infrastructure (VDI)

\* Windows 10 \* Z00M

## **Book An Appointment HERE!** In-person or Virtual

https://www.montgomervcollege.edu/digital-learning-center

- \* In-person assistance is provided on a walk-in basis, during normal business hours, and does not require an appointment
- \* To book a virtual appointment with Digital Learning Center staff, select the appointment topic, date, available staff, and time
- \* After booking an appointment, a confirmation email from the Digital Learning Center will be automatically sent to your
- \* The staff will send you an email containing a meeting link prior to your appointment

### SCAN the OR code to **BOOK AN APPOINTMENT**

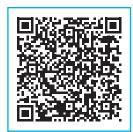

#### \* Students

> Must have an MC ID to use the Digital Learning Cen-

Email: DLCENTER@montgomervcollege.edu

### **Virtual Workshops**

\* Blackboard Navigation \* ePortfolio (Basics & Advanced) \* File Management \* Getting Started with Microsoft Applications: Excel, PowerPoint, Word \* Keycutz \* Linkedin Profile \* Microsoft OneNote \* MvMC \* OneDrive Cloud Storage \* Open Lab for Microsoft Applications (Access, Excel, PowerPoint, Word) \* Windows 10 Navigation

#### \* \* \*

### **Workshop Registration HERE!**

https://www.montgomerycollege.edu/digital-learning-center

All workshops are conducted virtual via Zoom and other learning management tools and will require a meeting link sent to you after you register.

- \* Once you're at the Workshop Registration website, select a topic under Select Service. Then, select scheduled date, and time
- \* After registering for a workshop, a confirmation email from the Digital Learning Center will be automatically sent to your email

### SCAN the QR code to **REGISTER FOR A WORKSHOP**

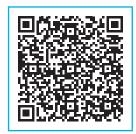

### \* Faculty

Faculty who would like to request a virtual presentation for your class

> Please contact Dr. Shinta Hernandez | Dean of the **Virtual Campus** 

Email: shinta.hernandez@montgomerycollege.edu

# **Montgomery College**

# **Digital Learning Centers**

Welcome! We operate on the Rockville, Takoma Park/Silver Spring, and virtual campuses providing students with Windows and Mac workstations for their academic course-

The centers provide one-on-one assistance in-person and virtually to help students develop and expand their digital literacy skills, including Microsoft Office Applications, Blackboard, ePortfolio, virtual presentations in a variety of topics, and other common resources for student use to promote safe computing practices.

The Digital Learning Centers:

> provide in person and virtual instructional support assistance and workshops using Zoom and other learning management tools.

> offer numerous workstations for student use. Laptops and other equipment are not available for use outside the Centers.

# **SPRING 2024**

**On Campus and Virtual** Monday - Friday | 9 a.m. - 5 p.m.

**Rockville Campus** Humanities (HU) Building | Room 312 240-567-5156

Takoma Park/Silver Spring Campus Charlene R. Nunley Student Services Center (ST) Building | Room 304/304A 240-567-1657 | 240-567-1658

#### Visit Our Website

https://www.montgomerycollege.edu/digital-learning-center

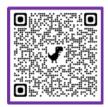

# Montgomery College ~ Digital Learning Centers

# **MS Access**

- > Creating/working with tables, forms, queries, and reports
- > Setting up data tables, table data fields, and table key fields
- > Setting up/editing table relationships
- > Creating/editing reports and establishing report data sources and report lavouts
- > Adding/editing report elements and printing reports
- > Importing/exporting data
- > Creating/editing simple macros

## MS Excel

- > Creating/working with worksheets
- ➤ Adding/deleting/copying/moving worksheets
- > Formatting/editing worksheet elements and styles
- > Setting up page and worksheet layouts
- > Creating/editing charts
- ▶ Using basic formulas and functions
- ➤ Working with data tables and sorting/querying/filtering
- > Importing/exporting data
- ➤ Creating/editing simple macros

### MS PowerPoint

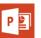

- ➤ Creating/copying/sorting/deleting slides
- ➤ Designing slides from templates
- > Inserting/editing text, tables, images, illustrations, links, symbols, and media
- > Applying design themes, transitions, animations, and slide show
- > Working with slide views and windows
- ➤ Selecting/applying slide layouts
- ▶ Using PowerPoint to create infographics/infoposters

# **MS Teams**

- > Accessing/creating a team and its channels
- > Viewing/communicating with team members
- ▶ Scheduling meetings and calls with one/many team members
- > Sharing desktop, windows, and files content
- > Accessing/posting files, links, and content for team members in shared cloud storage using Teams

# **MS Word**

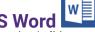

- > Creating/editing page and paragraph styles and themes
- > Setting up/editing page and paragraph layouts
- > Inserting/editing pages, tables, illustrations, media, links, header and footer, text, and symbols
- > Setting up/editing tables of contents, footnotes, citations and bibliography
- > Setting up/editing document reviews (proofing, language, and tracking changes)
- > Working with document views and windows

### Blackboard | Blackboard Collaborate Ultra

- > Navigating and accessing Blackboard courses page
- > Accessing and using the course menu such as syllabus. course content, announcements, discussions, and course
- > Accessing and viewing Blackboard course tools and MC resources
- > Accessing and joining Blackboard Collaborate Ultra using features such as content sharing, profile setting modifications, and breakout groups

### ePortfolio

- > Accessing and creating a WordPress account
- > Selecting and applying design themes for your ePortfolio
- > Accessing and importing the Montgomery College WordPress template
- > Saving files using various formats
- ▶ Uploading and posting files, images, and YouTube
- > Managing and modifying profile settings such as dashboard, security, privacy, and notifications

# LinkedIn

- > Accessing and creating a LinkedIn profile
- > Adding/editing your profile such as introduction, experience, profile photo, and summary
- > Adding/editing your education, licenses, certifications, and skills

### **Virtual Desktop Infrastructure (VDI)**

- > Downloading and setting up VDI web client used for connecting personal computer to College VDI network
- > Saving files to personal cloud storage and USB devices
- > Printing files to personal printers

### Windows 10

- > Accessing Windows applications and features, devices, system, and personalization
- Accessing and viewing folders and contents layout such icons, details, or list
- > Accessing and modifying devices such as blue tooth and other devices, printers, mouse, or keyboard
- ▶ Changing mouse cursor and accessibility settings
- ▶ Changing Windows display settings such as background, color, themes, fonts, or language

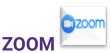

- > Accessing and joining Zoom meetings using laptop or mobile devices
- > Viewing and communicating with other Zoom partici-
- ▶ Modifying Zoom controls such as lock meeting, waiting room, sharing your screen, breakout rooms, polls
- ▶ Sending and receiving files and links using Zoom
- ▶ Modifying basic Zoom settings such as backgrounds, names, camera, and sound controls